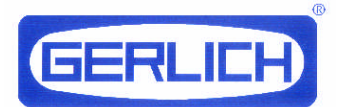

# ELEKTRONIKSCHLOSS SELO-B (Version 1.0) Basisfunktionen

Das Elektronikschloss SELO-B ermöglicht entweder eine sofortige Entsperrung nach Eingabe von gültigen 7- oder 8 stelligen Öffnungscodes oder eine verzögerte Entsperrung nach einer vorher eingestellten Zeitspanne. Zeitfunktionen lassen sich so einstellen, dass die Freischaltung nur zu festgelegten Zeitabschnitten möglich ist. Zum Freischalten können maximal 40 Öffnungscodes eingerichtet werden.

# *Grundlagen*

- Der Öffnungsvorgang für das Schloss besteht aus den Abläufen FREISCHALTEN und ENTSPERREN.
- Zu Beginn des Öffnungsvorgangs muss sich die Eingabeeinheit in senkrechter Anschlagstellung befinden.
- Alle akzeptierten Tastenbestätigungen lösen Reaktionen im Anzeigefeld aus.
- Sollte bei der Freischaltbedienung versehentlich eine falsche Code-Ziffer eingegeben worden sein, gelangt man durch zweimaliges Betätigen der Taste On/Enter generell zur Grundstellung des Schlosses und man kann die Schlossbedienung erneut beginnen.
- Wenn dreimal hintereinander ein falscher Zahlencode eingetastet wird, sperrt das Schloss die Bedienung für 5 Minuten. Im Anschluß daran sperrt das Schloss bei jeder erneuten Fehleingabe 20 Minuten (Manipulationssicherung). Während dieser Zeit wird im Anzeigefeld die verbleibende Restzeit dargestellt und eine Schlossöffnung ist in diesem Zustand auch mit einem gültigen Zahlencode nicht möglich.
- Wird die Zeit von 30 Sekunden zwischen zwei Tastenbetätigungen überschritten, schaltet sich das Schloss aus Sicherheitsgründen automatisch aus. Der Öffnungsvorgang muss neu begonnen werden.
- Die gespeicherten Daten (Zahlencodes, Zeitfenster und Benutzereinstellungen) gehen bei Stromausfall nicht verloren.

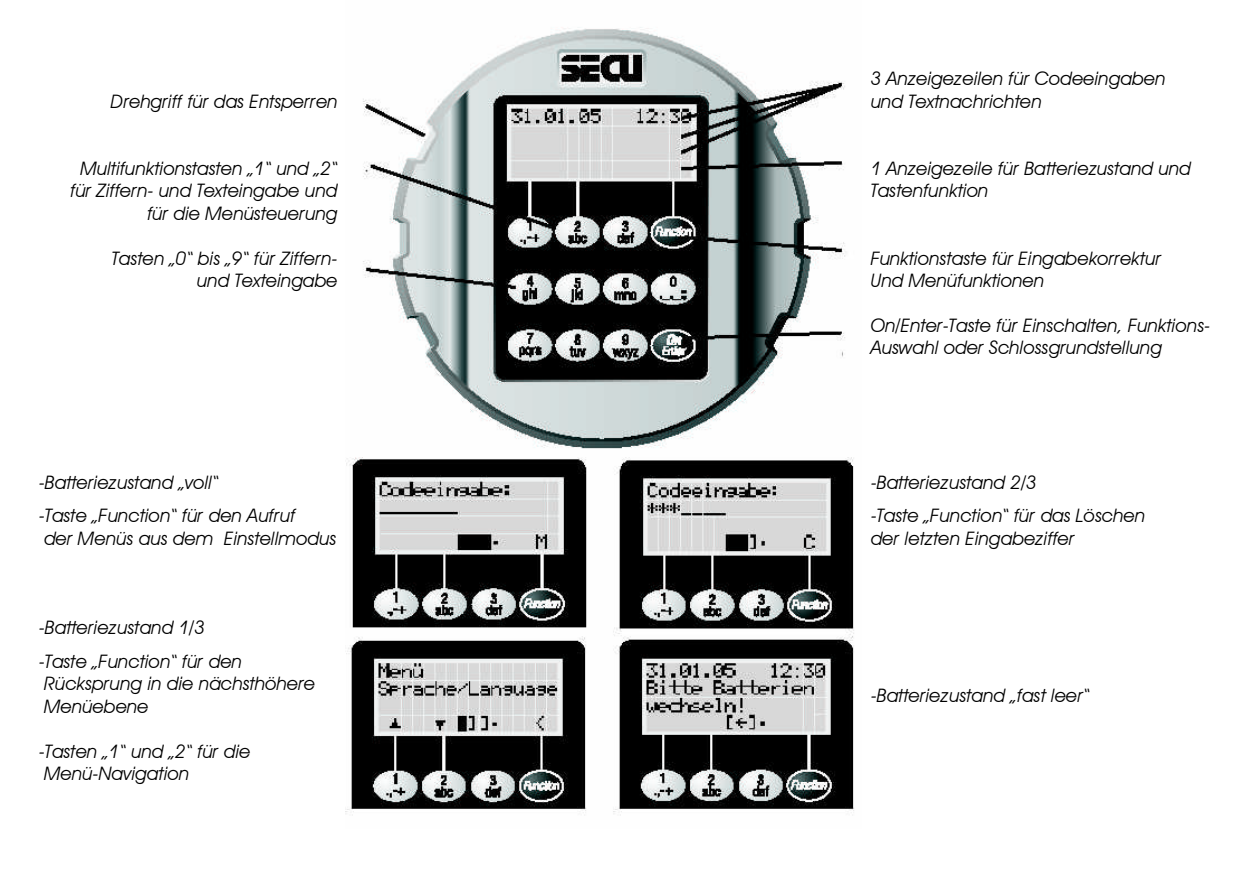

# *Bedienung*

## Freischalten des Schlosses ohne Öffnungsverzögerung (Werkseinstellung)

- (1) Taste *On/Enter* drücken. Wenn das Schloss zur Bedienung bereit ist, erscheint kurz nach der Anzeige des Begrüßungstextes die Aufforderung zur Codeeingabe. Das schwarze rechteckige Kursorzeichen blinkt auf der ersten Ziffernposition des Codeeingabebereiches.
- (2) 7- oder 8-stelligen Zahlencode eintasten (Werkseinstellung: Administratorcode 1 2 3 4 5 6 7). Nach jeder erfolgreich eingetasteten Codestellung erscheint hier ein Stern und das blinkende Kursorzeichen verschiebt sich zur nächsten Ziffernposition. Das Schloss wertet die Codeeingabe nach dem Eintasten der letzten Codestelle aus.
- (3) Wurde ein gültiger Code eingegeben, wird zur Anzeige der Öffnungsbereitschaft für fünf Sekunden die Meldung zum Drehen der Eingabeeinheit angezeigt und das Entsperren kann eingeleitet werden.

## oder:

## Freischalten des Schlosses mit eingerichteter Öffnungsverzögerung (einstellbar bis 99 Minuten)

- (1) Tast *On/Enter* drücken. Wenn das Schloss zur Öffnung bereit ist, erscheint kurz nach der Anzeige des Begrüßungstextes die Aufforderung zur Codeeingabe. Das schwarze rechteckige Kursorzeichen blinkt auf der ersten Ziffernposition des Codeeingabebereiches.
- (2) 7- oder 8-stelligen Zahlencode eintasten (Werkseinstellung: Administratorcode 1 2 3 4 5 6 7). Nach jeder erfolgreich eingetasteten Codestelle erscheint hier ein Stern und das blinkende Kursorzeichen verschiebt sich zur nächsten Ziffernposition. Das Schloss wertet die Codeeingabe nach dem Eintasten der letzten Codestelle aus.
- (3) Wurde ein gültiger Code eingegeben, wird nun die eingestellte Öffnungsverzögerung gestartet und die verbleibende Restzeit der Öffnungsverzögerung wird angezeigt. Bei der Eingabe eines ungültigen Codes gibt das Schloss eine Fehlermeldung aus.
- (4) Eingestellte Öffnungsverzögerung abwarten. Ein Entsperren des Schlosses in diesem Zustand ist nicht möglich. Nach Ablauf der vorgegebenen Verzögerung erscheint erneut die Aufforderung zur Codeeingabe.
- (5) Nun den gültigen Zahlencode nochmals eintasten.
- (6) Zur Anzeige der Öffnungsbereitschaft wird für fünf Sekunden die Meldung zum Drehen der Eingabeeinheit angezeigt und das Entsperren kann eingeleitet werden.

### Entsperren und Verwerfen des Schlosses

(1) Während der fünf Sekunden der Öffnungsbereitschaft kann zum Entsperren des Schlosses die komplette runde Eingabeeinheit vom Anschlag an um eine halbe Umdrehung im Uhrzeigersinn betätigt werden. Es ist zu beachten, dass eine viertel Umdrehung jederzeit möglich ist und noch nicht zum Entsperren führt.

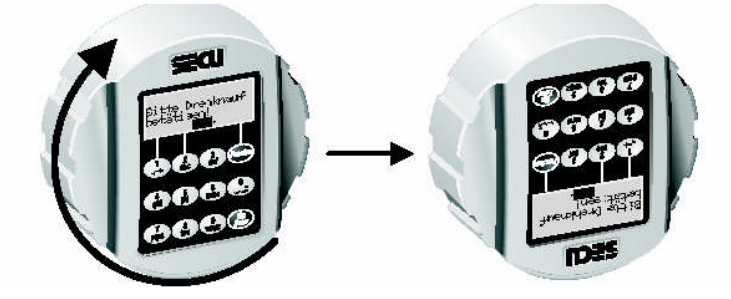

(2) Wird nach dem Ende der Öffnungsbereitschaft von fünf Sekunden die Eingabeeinheit wieder gegen den Uhrzeigersinn bis zum Ausgangspunkt zurückgedreht, verwirft das Schloss die Entsperrung und es kann nur wieder nach einem erneuten Freischalten mit einer Öffnungscodeeingabe entsperrt werden.

# *Codeänderung*

### *Prüfung unbedingt durchführen!*

*Das Ergebnis der Einstelländerung ist aus Sicherheitsgründen bei geöffneter und in diesem Zustand verriegelter Tür zu prüfen. Erst wenn ganz sicher ist, dass die Umprogrammierung erfolgreich war und das Schloss mit den neuen Einstellungen elektrisch freischaltbar und mechanisch entsperrbar ist, sollte die Tür geschlossen werden.*

#### Eintritt in den Einstellmodus zur Änderung der Codeeinstellungen

#### *Bitte führen Sie alle Änderungen der Schlosseinstellungen nur bei offener, verriegelter Tür durch. Verwenden Sie bei den Öffnungscodes keine persönlichen Daten (z. B.: Geburtstag).*

- (1) Taste *On/Enter* drücken. Wenn das Schloss zur Bedienung bereit ist, erscheint zwei Sekunden nach der Anzeige des Begrüßungstextes die Aufforderung zur Codeeingabe. Das schwarze rechteckige Kursorzeichen blinkt auf der ersten Ziffernposition des Codeeingabebereiches und über der Taste *Function* erscheint das Zeichen "M".
- (2) Das Drücken der Taste *Function* führt nun zu den Menüs des Einstellmodus. Über den Tasten "1" und "2" werden im Einstellmodus die Steuersymbole für die Menü-Navigation (nach oben oder nach unten) dargestellt. Als erstes erscheint das Menü *Codeänderung*. Mit den Tasten "1" und "2" lassen sich aber noch weitere Menüpunkte erreichen.

#### Änderung des Administratorcodes (Werkseinstellung 1 2 3 4 5 6 7)

- (1) Nach dem Eintritt in den Einstellmodus wird bereits der Menüpunkt Codeänderung angezeigt. Zur Auswahl dieses Menüpunktes Taste *On/Enter* drücken.
- (2) Nun werden Administrator und eingestellte Benutzer dargestellt. Der Administrator wird als erstes angezeigt. Zur Auswahl des Administrators Taste On/Enter drücken.
- (3) Das Schloss fordert nun die Eingabe des bisherigen alten Codes an. Alten Code eintasten (Werkseinstellung bei der Erstinstallation ist 1 2 3 4 5 6 7) und Eingabebestätigung mit der Taste *On/Enter*.
- (4) Das Schloss fordert nun die Eingabe des neuen Codes an. Neuen Code eintasten und die Eingabe mit der Taste *On/Enter* bestätigen. Das Schloss fordert nun als Sicherheitsmaßnahme die Wiederholung der Eingabe des neuen Codes an, die mit der Taste *On/Enter* abgeschlossen wird.
- (5) Wenn so der Administratorcode erfolgreich geändert wurde, gibt das Schloss abschließend die Meldung *Codeänderung durchgeführt* aus, andernfalls wird die Meldung *Eingabefehler!* Ausgegeben. Die aktuelle Menüebene im Einstellmodus kann jederzeit durch Betätigen der Taste *Function* verlassen werden, wenn über der Taste **Function** das Zeichen "<" dargestellt wird. Nach dem Verlassen des Einstellmodus ist das Schloss wieder zum Freischalten bereit. Es erscheint die Aufforderung zur Codeeingabe.

#### Änderung eines bereits eingerichteten Benutzercodes

- (1) Nach dem Eintritt in den Einstellmodus wird bereits der Menüpunkt *Codeänderung* angezeigt. Zur Auswahl dieses Menüpunktes Taste *On/Enter* drücken.
- (2) Nun werden Administrator und eingestellte Benutzer dargestellt. Der Administrator wird als erstes angezeigt. Über den Tasten "1" und "2" werden im Einstellmodus die Steuersymbole für die Menü-Navigation (nach oben oder nach unten) dargestellt. Tasten "1" und "2" benutzen, um zum Benutzer zu wechseln, dessen Code geändert werden soll. Zur Auswahl dieses Benutzers Taste *On/Enter* drücken.
- (3) Das Schloss fordert nun die Eingabe des neuen Codes an. Neuen Code eintasten und die Eingabe mit der Taste *On/Enter* bestätigen. Das Schloss fordert nun als Sicherheitsmaßnahme die Wiederholung der Eingabe des neuen Codes an, die mit der Taste *On/Enter* abgeschlossen wird.
- (4) Das Schloss fordert nun die Eingabe des neuen Codes an. Neuen Code eintasten und die Eingabe mit der Taste *On/Enter* bestätigen. Das Schloss fordert nun als Sicherheitsmaßnahme die Wiederholung der Eingabe des neuen Codes an, die mit der Taste *On/Enter* abgeschlossen wird.
- (5) Wenn so der ausgewählte Benutzercode erfolgreich geändert wurde, gibt das Schloss abschließend die Meldung *Codeänderung durchgeführt* aus, andernfalls wird die Meldung *Eingabefehler!* Ausgegeben. Die aktuelle Menüebene im Einstellmodus kann jederzeit durch Betätigen der Taste *Function* verlassen werden, wenn über der Taste *Function* das Zeichen "<" dargestellt ist. Nach dem Verlassen des Einstellmodus ist das Schloss wieder zum Freischalten bereit. Es erscheint die Aufforderung zur Codeeingabe.

### *Änderung der Sprache*

#### Eintritt in den Einstellmodus zur Änderung der Spracheinstellungen

- (1) Taste *On/Enter* drücken. Wenn das Schloss zur Bedienung bereit ist, erscheint zwei Sekunden nach der Anzeige des Begrüßungstextes die Aufforderung zur Codeeingabe. Das schwarze rechteckige Kursorzeichen blinkt auf der ersten Ziffernposition des Codeeingabebereiches. Über der Taste *Function* erscheint das Zeichen "M".
- (2) Das Drücken der Taste *Function* führt nun zu den Menüs des Einstellmodus. Über den Tasten "1" und "2" werden im Einstellmodus die Steuersymbole für die Menü-Navigation (nach oben oder nach unten) dargestellt. Als erstes erscheint das Menü Codeänderung. Mit den Tasten "1" und "2" lassen sich aber noch weitere Menüpunkte erreichen.

#### Auswahl einer anderen Sprache

- (1) Nach dem Eintritt in den Einstellmodus Tasten "1" und "2" benutzen, um zum Menüpunkt Sprache zu wechseln (Werkseinstellung bei Erstinstallation ist *deutsch*). Zur Auswahl dieses Menüpunktes Taste *On/Enter* drücken.
- (2) Tasten "1" und "2" benutzen, um zur gewünschten neuen Sprache zu wechseln. Zur Auswahl der neuen Sprache Taste *On/Enter* drücken. Von nun an werden alle Nachrichten in der neuen gewählten Sprache ausgegeben. Die aktuelle Menüebene im Einstellmodus kann jederzeit durch Betätigen der Taste *Function* verlassen werden, wenn über der ersten Taste **Function** das Zeichen "<" dargestellt ist. Nach dem Verlassen des Einstellmodus ist das Schloss wieder zum Freischalten bereit und es erscheint die Aufforderung zur Codeeingabe in der gewählten neuen Sprache.

#### *Auswechseln der Batterien*

Wenn die Symbolanzeige für den Batteriezustand auf "fast leer" steht, wird auch beim Einschalten des Schlosses die Meldung *Bitte Batterien wechseln!* Ausgegeben. Die Batterien sollten nun ausgewechselt werden. Das Schloss kann sonst mit dem genutzten Batteriesatz nur noch ca. 50 mal entsperrt werden. Eine Änderung der Zahlencodes ist in diesem Zustand nicht möglich. Zum Batteriewechsel lässt sich die Abdeckplatte des Batteriefaches mittels Schraubendreher herausheben. Drei auslaufsichere Batterien –

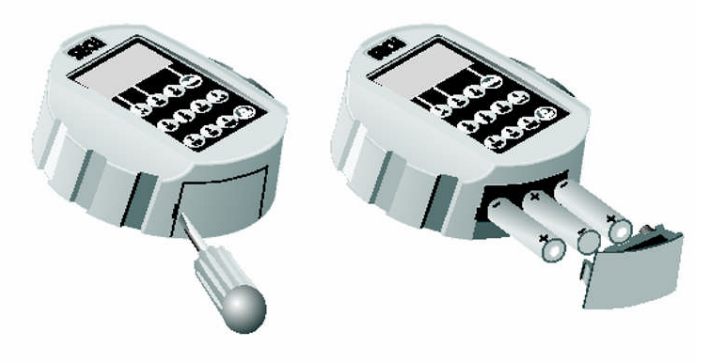

Typ Mignon LR6, AA, Alkaline mit richtiger Polung einsetzen. Achten Sie auf die umweltgerechte Entsorgung!

#### *Weitere Schlosseinstellungen*

Die ausführlichen Anleitungen für weitere Schlosseinstellungen unter "Bedienungsanleitung für die Zusatzfunktionen" zu finden. Diese Einstellungen betreffen:

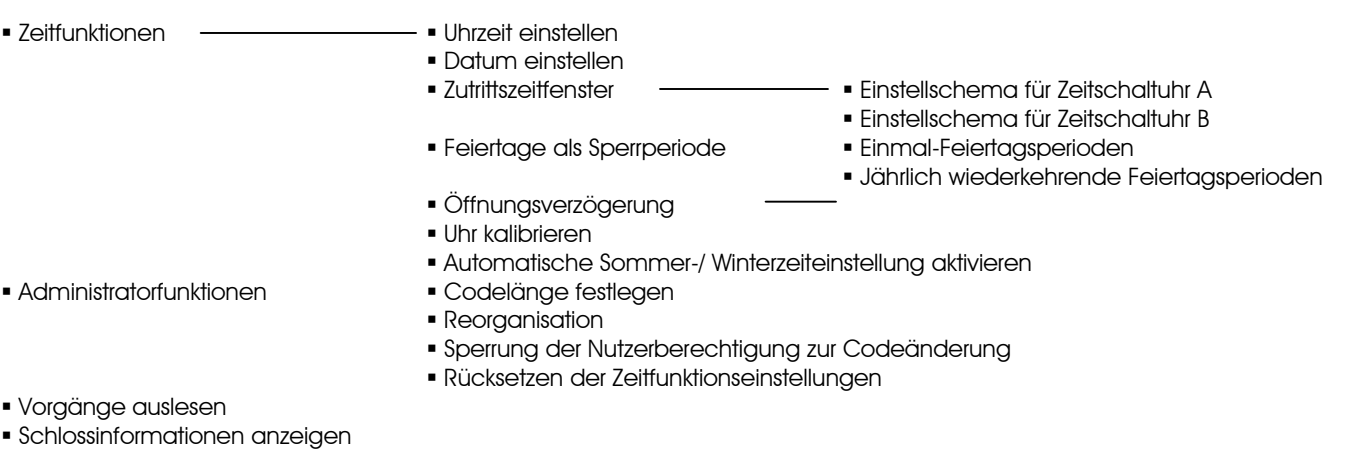